## [June-2022Braindu[mp2go 200-301 Exam](https://www.eccouncildumps.com/?p=12435) PDF Instant Download[Q668-Q683

June/2022 Latest Braindump2go 200-301 Exam Dumps with PDF and VCE Free Updated Today! Following are some new 200-301 Real Exam Questions!QUESTION 668Refer to the exhibit. Which change to the configuration on Switch2 allows the two switches

to establish an EtherChannel?

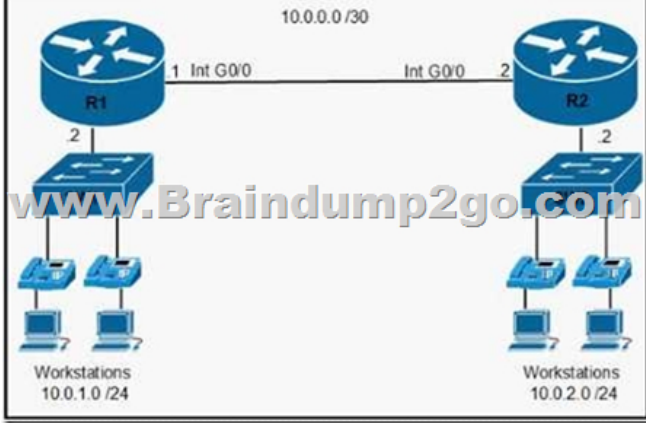

 A. Change the protocol to EtherChannel mode on.B. Change the LACP mode to activeC. Change the LACP mode to desirable D. Change the protocol to PAqP and use auto modeAnswer: BQUESTION 669Refer to the exhibit. An engineer is asked to conf?e router R1 so that it forms an OSPF single-area neighbor relationship with R2.Which command sequence must be implemented to

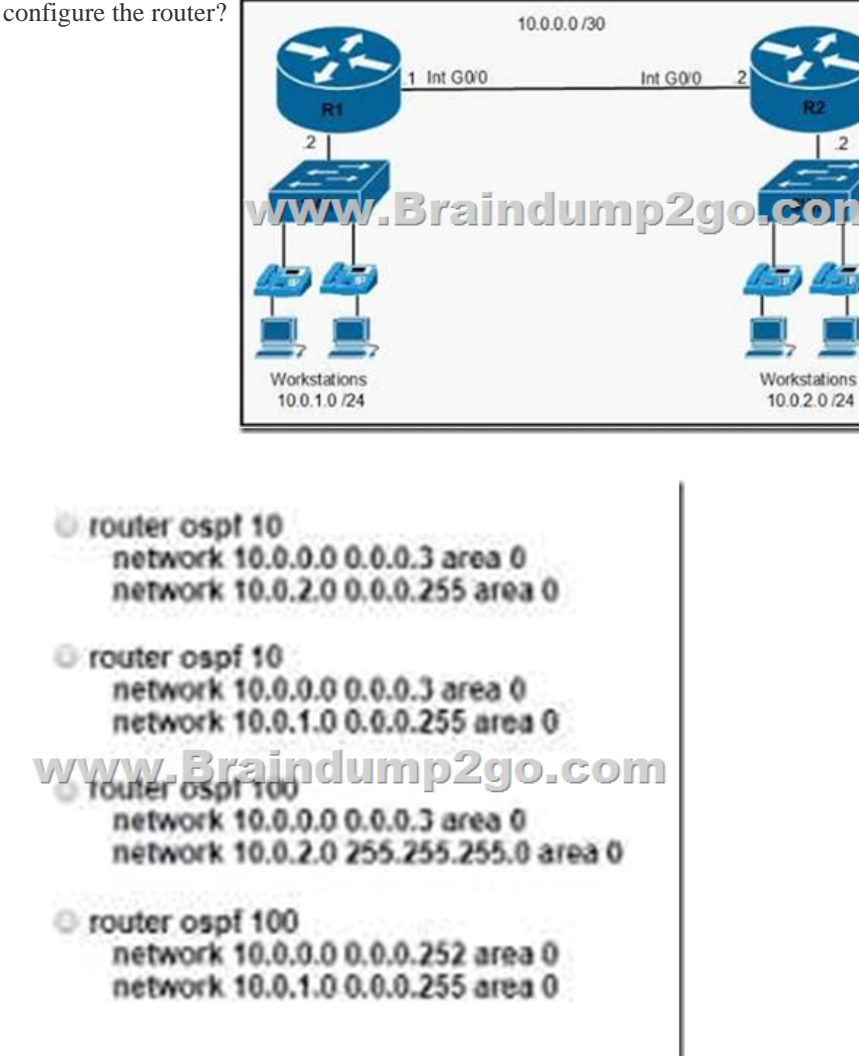

A. Option AB. Option BC[. Option CD. Option DAnswer:](https://www.eccouncildumps.com/?p=12435) BQUESTION 670What is a function performed by a web server?A. provide an application that is transmitted over HTTPB. send and retrieve email from client devicesC. authenticate and authorize a user's identityD. securely store flies for FTP accessAnswer: AQUESTION 671What is the collapsed layer in collapsed core architectures?A. core and WANB. access and WANC. distribution and accessD. core and distributionAnswer: DQUESTION 672Which set of 2.4 GHz nonoverlapping wireless channels is standard in the United States?A. channels 2, 7, 9, and 11B. channels 1, 6, 11, and 14C. channels 2, 7, and 11D. channels 1, 6, and 11Answer: DQUESTION 673An engineer is installing a new wireless printer with a static IP address on the Wi-Fi network. Which feature must be enabled and configured to prevent connection issues with the printer?A. client exclusionB. passive clientC. DHCP address assignmentD. static IP tunnelingAnswer: CQUESTION 674Refer to the exhibit. Each router must be configured with the last usable IP address in the

subnet.Which configuration fulfills this requirement?

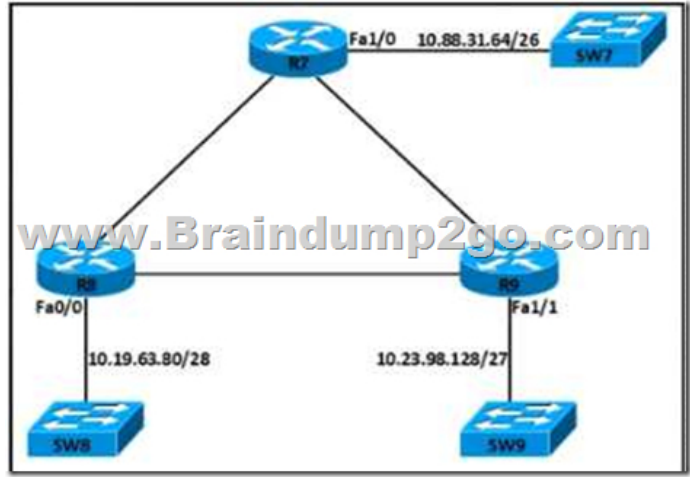

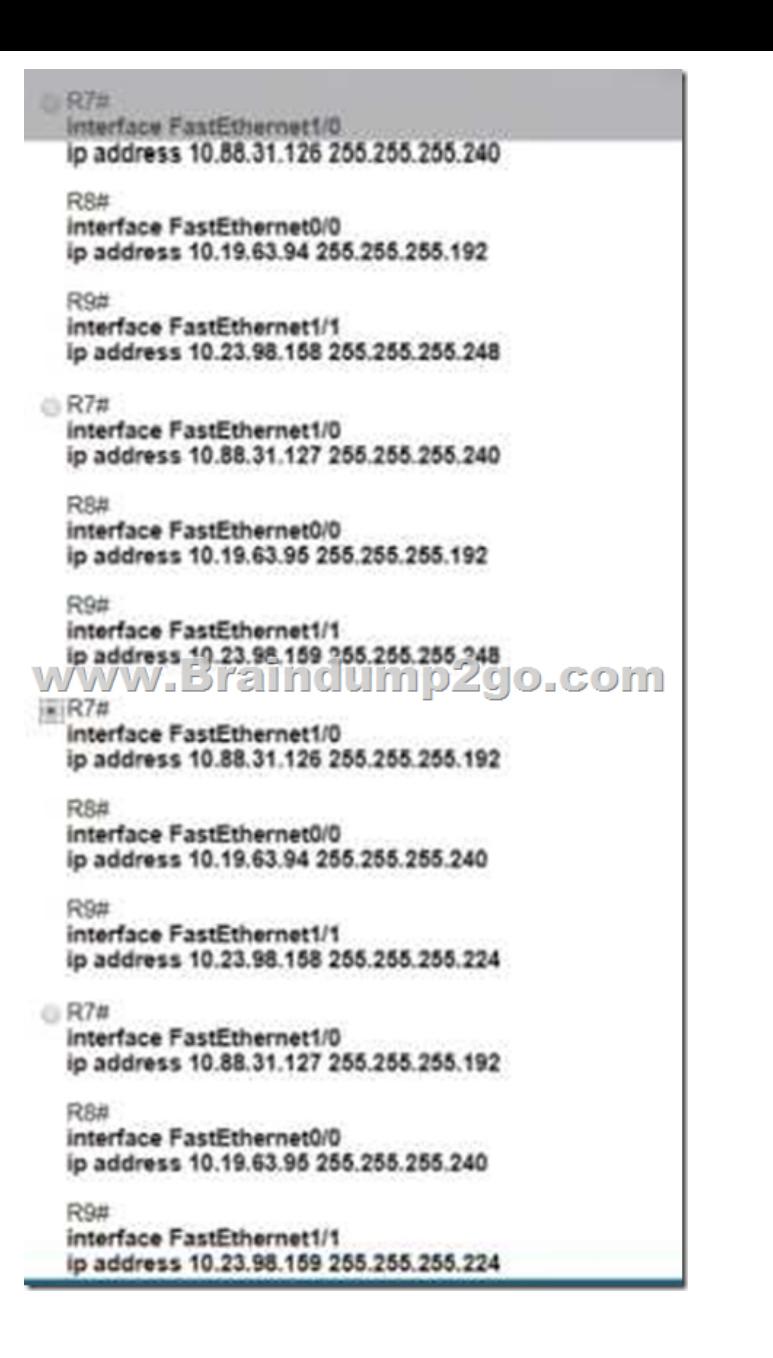

 A. Option AB. Option BC. Option CD. Option DAnswer: CQUESTION 675Refer to the exhibit. All routers in the network are configured R2 must be the DR.After the engineer connected the devices, R1 was elected as the DR.Which command sequence must be configure on R2 to Be elected as the DR in the network?

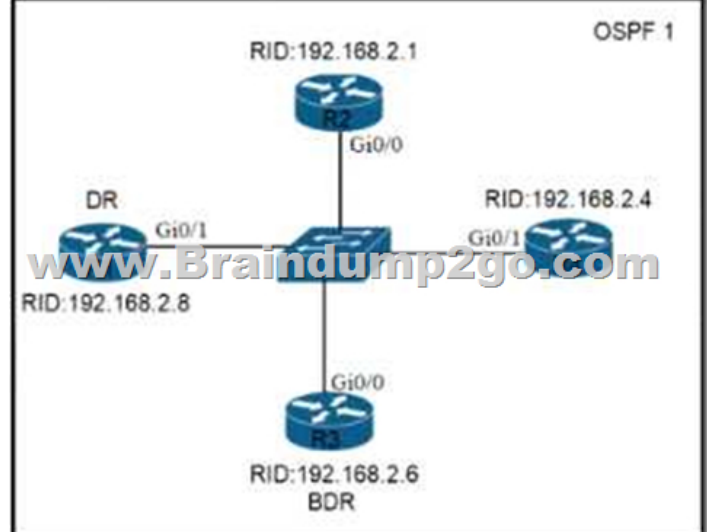

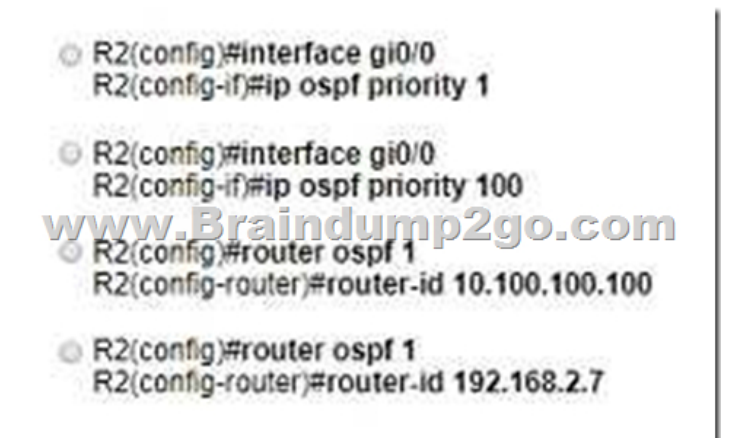

 A. Option AB. Option BC. Option CD. Option DAnswer: BQUESTION 677Refer to the exhibit Routers R1 and R2 have been configured with their respective LAN interfaces The two circuits are operational and reachable across WAN.Which command

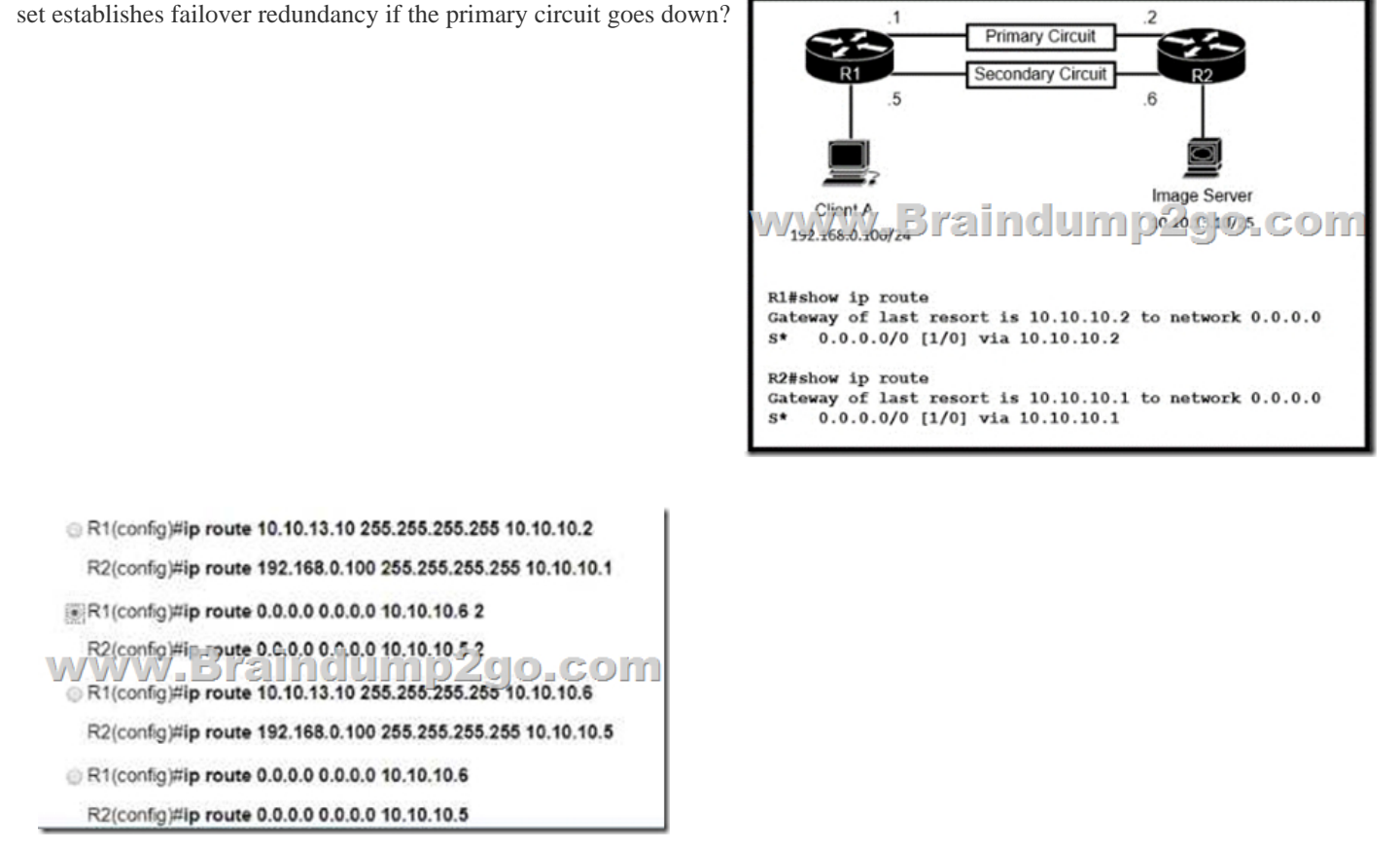

 A. Option AB. Option BC. Option CD. Option DAnswer: BQUESTION 678What is the MAC address used with VRRP as a virtual address?A. 00-00-0C-07-AD-89B. 00-00-5E-00-01-0aC. 00-07-C0-70-AB-01D. 00-C6-41-93-90-91Answer: BQUESTION 679Which port type supports the spanning-tree portfast command without additional configuration?A. access ports B. Layer 3 main InterfacesC. Layer 3 suninterfacesD. trunk portsAnswer: AQUESTION 680Which type of traffic Is sent with pure iPsec?A. broadcast packets from a switch that is attempting to locate a MAC address at one of several remote sitesB. multicast traffic from a server at one site to hosts at another locationC. spanning-tree updates between switches that are at two different sitesD. unicast messages from a host at a remote site to a server at headquartersAnswer: DQUESTION 681Refer to the exhibit. A packet is being sent across router R1 to host 172.163.3.14. To which destination does the router send the packet?

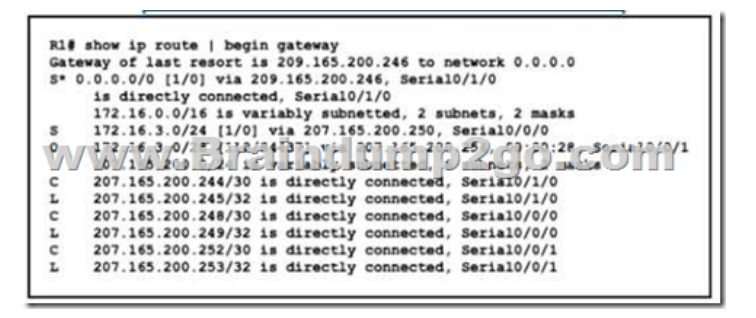

 A. 207.165.200.246 via Serial0/1/0B. 207.165.200.254 via Serial0/0/1C. 207.165.200.254 via Serial0/0/0D. 207.165.200.250 via Serial/0/0/0Answer: BQUESTION 683Lab Simulation 1Refer to the exhibit.

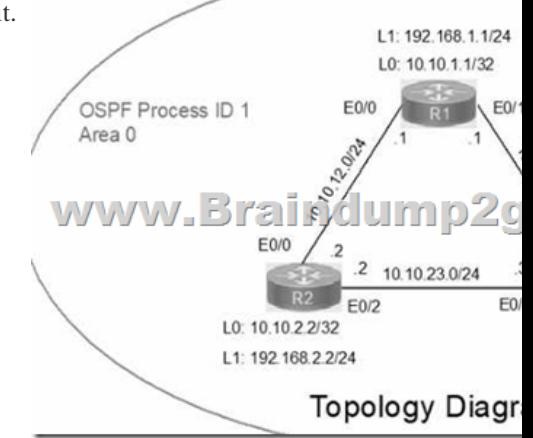

GuidelinesThis is a lab item in which tasks will be performed on virtual devices.- Refer to the Tasks tab to view the tasks for this lab item- Refer to the Topology tab to access the device console(s) and perform the tasks.- Console access is available for all required devices by clicking the device icon or using the tab(s) above the console window.- All necessary preconfiguralions have been applied.- Do not change the enable password or hostname for any device.- Save your configurations to NVRAM before moving to the next item.- Click Next at the bottom of the screen to submit this lab and move to the next question- When Next is clicked, the lab closes and cannot be reopenedIP connectivity between the three routers is configured. OSPF adjacencies must be established.1. Configure R1 and R2 Router IDs using the interface IP addresses from the link that is shared between them.2. Configure the R2 links with a max value facing R1 and R3. R2 must become the DR. R1 and R3 links facing R2 must remain with the default OSPF configuration for DR election. Verify the configuration after clearing the OSPF process.3. Using a host wildcard mask, configure all three routers to advertise their respective Loopback1 networks.4. Configure the link between R1 and R3 to disable their ability to add other OSPF routers. Answer: on R1conf terminalinterface Loopback0ip address 10.10.1.1 255.255.255.255!interface Loopback1 ip address 192.168.1.1 255.255.255.0!interface Ethernet0/0no shutip address 10.10.12.1 255.255.255.0ip ospf 1 area 0duplex auto! interface Ethernet0/1no shutip address 10.10.13.1 255.255.255.0ip ospf 1 area 0duplex auto!router ospf 1router-id 10.10.12.1 network 10.10.1.1 0.0.0.0 area 0network 192.168.1.0 0.0.0.255 area 0!copy run star---------------------------------------On R2conf terminalinterface Loopback0ip address 10.10.2.2 255.255.255.255!interface Loopback1ip address 192.168.2.2 255.255.255.0! interface Ethernet0/0no shutip address 10.10.12.2 255.255.255.0ip ospf priority 255ip ospf 1 area 0duplex auto!interface Ethernet0/2 no shutip address 10.10.23.2 255.255.255.0ip ospf priority 255ip ospf 1 area 0duplex auto!router ospf 1network 10.10.2.2 0.0.0.0 area 0network 192.168.2.0 0.0.0.255 area 0!copy runs start-----------------------On R3conf terinterface Loopback0ip address 10.10.3.3 255.255.255.255!interface Loopback1ip address 192.168.3.3 255.255.255.0!interface Ethernet0/1no shutip address 10.10.13.3 255.255.255.0ip ospf 1 area 0duplex auto!interface Ethernet0/2no shutip address 10.10.23.3 255.255.255.0ip ospf 1 area 0duplex auto!router ospf 1network 10.10.3.3 0.0.0.0 area 0network 192.168.3.0 0.0.0.255 area 0!copy run start!Resources From:1.2022 Latest Braindump2go 200-301 Exam Dumps (PDF & VCE) Free Share:https://www.braindump2go.com/200-301.html2.2022 Latest Braindump2go 200-301 PDF and 200-301 VCE Dumps Free Share:

https://drive.google.com/drive/folders/1N579lVwFMNcTo1QgOz\_B6\_\_zxBTx36ev?usp=sharing3.2021 Free Braindump2go 200-301 Exam Questions Download:https://www.braindump2go.com/free-online-pdf/200-301-PDF-Dumps(668-683).pdfFree Resources from Braindump2go,We Devoted to Helping You 100% Pass All Exams!